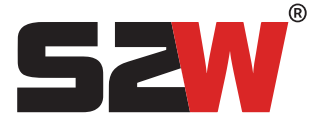

**Οδηγός Γρήγορης Εγκατάστασης**

### **BHMA 1: ΣΥΣΚΕΥΑΣΙΑ**

Μέσα στη συσκευασία του S2W, υπάρχει η συσκευή S2W, ένα καλώδιο USB για τροφοδοσία, ένας εξωτερικός αισθητήρας θερμοκρασίας ή υγρασίας και ένα καλώδιο επέκτασης.

#### **BHMA 2: ΕΝΕΡΓΟΠΟΙΗΣΗ**

Η τροφοδοσία της συσκευής γίνεται με μπαταρία ή με καλώδιο USB. Αφαιρέστε τη βίδα και την πίσω πλευρά του S2W για να βρείτε τη θήκη της

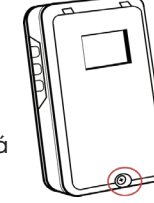

μπαταρίας στο εσωτερικό όπου χρειάζεται 3 μπαταρίες τύπου AAA. Συνδέστε το καλώδιο USB στην υποδοχή που βρίσκετε στην αριστερή πλευρά.

# **BHMA 3: ΛΕΙΤΟΥΡΓΙΑ**

O διακόπτης στα αριστερά πρέπει να βρίσκεται προς τα κάτω για την τροφοδοσία της συσκευής. Εάν ο

διακόπτης είναι προς τα πάνω, η συσκευή δεν τροφοδοτείται. Βεβαιωθείτε ότι οι μπαταρίες είναι στη θήκη τους ή το καλώδιο είναι συνδεδεμένο.

#### **BHMA 4: ΑΙΣΘΗΤΗΡΕΣ**

Για τη χρήση του αισθητήρα συνδέετε το καλώδιο επέκτασης στην υποδοχή στο επάνω μέρος του S2W. Η συνδεση πραγματοποιείται ενώνοντας τα εσωτερικά

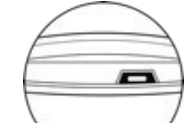

καλώδια χρώμα με χρώμα, με τα αντίστοιχα του καλωδίου του αισθητήρα.

#### **BHMA 5: ΣΥΝΔΕΣΗ**

- Κατεβάστε στη smart συσκευή σας την εφαρμογή S2W από το Google Play ή το App Store.
- Συνδεθείτε στον λογαριασμό σας ή δημιουργήστε λογαριασμό, αν είστε νέος χρήστης.
- Μπορείτε επίσης για συνδεση να επισκεφτείτε τη σελίδα: https://dashboard.s2w.io.
- Ανοίξτε την εφαρμογή S2W και συνδεθείτε με το λογαριασμό σας. Για να συνδέσετε ένα νέο S2W

στο λογαριασμο σας, πατήστε το εικονίδιο **<sup>** $\oplus$ **</sup>** 

• Σκανάρετε το QR code που βρίσκεται στην πίσω πλευρά της συσκευής.

• Συνδέστε το στο δικό σας ασύρματο wifi

 *\*\*Προσοχή η ονομασία και ο κωδικός του δικτύου σας να είναι σωστά\*\*.*

• Πατήστε CONNECT για συνδεση και θα λάβετε την IP στην οποία έχει συνδεθεί η συσκευή σας.

• Μεταβείτε πίσω στη λίστα αισθητήρων. Κάνοντας REFRESH θα εμφανιστεί η νέα συσκευή.

• Για ρύθμιση, επεξεργασία ή παρακολούθηση μπορείτε και να επισκεφθείτε τη σελίδα https://dashboard.s2w.io.

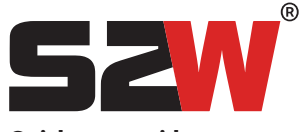

**Quick start guide**

#### **STEP 1: UNBOXING**

Inside the S2W package there is a S2W device, a USB cable for external power supply,an external temperature or humidity sensor and an extension cable.

## **STEP 2: POWER ON**

To power on the device, there are 2 options: Battery or USB cable. Device must be supplied with 3x AAA alkaline batteries. Remove the bolt and the back side of

S2W, to find the battery case, or plug the USB cable.

## **STEP 3: OPERATION**

The switch on the left must be on the bottom side for the device to be powered. If the switch is on the

top, the device is off. Make sure that the batteries are in place or the USB cable is connected.

# **STEP 4: SENSORS**

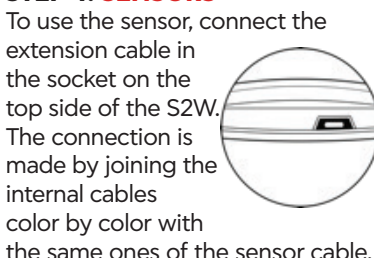

#### **STEP 5: CONNECTION**

• Download on your smartphone the S2W Sensors app from Google Play or App Store.

• Sign in to your account or create an account if you are a new user.

- You can also follow this link: https://dashboard.s2w.io.
- Open the S2W app and sign in to your account. To add a new S2W to your account, click on the icon  $\bigoplus$
- Scan the QR code at the back side of the device.
- Connect it to your wifi-SSID *\*\*Access Point & Password must be correct\*\*.*
- Tap CONNECT and wait until you get the IP address in which the device is assigned.
- Go back to the sensor page list. Tap REFRESH and the new device will be listed.

• For settings, edit, or tracking you can also follow the link: https://dashboard.s2w.io.